\_ 🗆

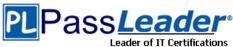

Vendor: Cisco

> Exam Code: 300-101

## Exam Name: Implementing Cisco IP Routing (ROUTE)

Question 41 -- Question 60

## Visit PassLeader and Download Full Version 300-101 Exam Dumps

### **QUESTION 41**

### Lab Simulation 2 - EIGRP Stub

#### Scenario

JS Industries has expanded their business with the addition of their first remote office. The remote office router (R3) was previously configured and all Corporate subnets were reachable from R3. JS Industries is interested in using route summarization along with the EIGRP Stub Routing feature to increase network stability while reducing the memory usage and bandwidth utilization to R3. Another network professional was tasked with implementing this solution. However, in the process of configuring EIGRP stub routing connectivity with the remote network devices off of R3 has been lost.

Currently EIGRP is configured on all routers R2, R3, and R4 in the network. Your task is to identify and resolve the cause of connectivity failure with the remote office router R3. Once the issue has been resolved you should complete the task by configuring route summarization only to the remote office router R3.

You have corrected the fault when pings from R2 to the R3 LAN interface are successful, and the R3 IP routing table only contains 2 10.0.0.0 subnets.

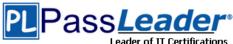

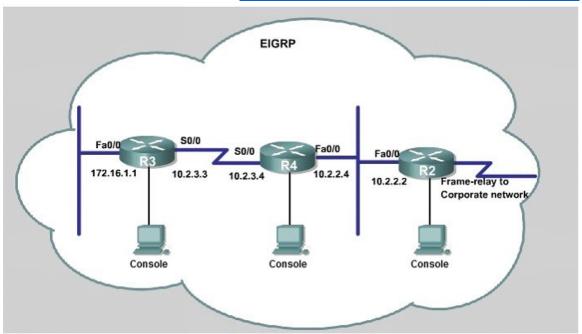

#### **Answer:**

First we have to figure out why R3 and R4 can not communicate with each other. Use the "**show** running-config" command on router R3

```
R3#show run

<output omitted>
!

router eigrp 123
  network 10.0.0.0
  network 172.16.0.0
  no auto-summary
  eigrp stub receive-only
!

<output omitted>
```

Notice that R3 is configured as a stub **receive-only** router. The receive-only keyword will restrict the router from sharing any of its routes with any other router in that EIGRP autonomous system. This keyword will also prevent any type of route from being sent.

Therefore we will remove this command and replace it with the eigrp stub command:

```
R3# configure terminal
R3(config) # router eigrp 123
R3(config-router) # no eigrp stub receive-only
R3(config-router) # eigrp stub
R3(config-router) # end
```

Now R3 will send updates containing its connected and summary routes to other routers. Notice that the eigrp stub command equals to the eigrp stub connected summary because the connected and summary options are enabled by default.

Next we will configure router R3 so that it has only 2 subnets of 10.0.0.0 network. Use the show ip route command on R3 to view its routing table

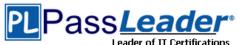

```
R3# show ip route
R3#show ip route
Codes: C - connected, S - static, I - IGRP, R - RIP, M - mobile, B - BGP
       D - EIGRP, EX - EIGRP external, O - OSPF, IA - OSPF inter area
       N1 - OSPF NSSA external type 1, N2 - OSPF NSSA external type 2
       E1 - OSPF external type 1, E2 - OSPF external type 2, E - EGP
       i - IS-IS, L1 - IS-IS level-1, L2 - IS-IS level-2, ia - IS-IS inter area
       * - candidate default, U - per-user static route, o - ODR
       P - periodic downloaded static route
Gateway of last resort is not set
     10.0.0.0/8 is variably subnetted, 9 subnets, 2 masks
        10.2.2.0/24 [90/30720] via 10.2.3.4, 00:00:06, Serial0/0
D
C
        10.2.3.0/24 is directly connected, SerialO/1
        10.2.4.0/24 [90/161280] via 10.2.3.4, 00:00:03, Serial0/0
D
D
        10.2.5.0/24 [90/161280] via 10.2.3.4, 00:00:03, Serial0/0
        10.2.6.0/24 [90/161280] via 10.2.3.4, 00:00:03, Serial0/0
D
        10.2.7.0/24 [90/161280] via 10.2.3.4, 00:00:03, Serial0/0
D
        10.2.8.0/24 [90/161280] via 10.2.3.4, 00:00:03, Serial0/0
        10.2.9.0/24 [90/161280] via 10.2.3.4, 00:00:03, Serial0/0
D
     172.16.0.0/16 is variably subnetted, 2 subnets, 2 masks
        172.16.0.0/16 is a summary, 02:04:06, NullO
D
C
        172.16.1.0/24 is directly connected, FastEthernet0/0
```

Because we want the routing table of R3 only have 2 subnets so we have to summary sub-networks at the interface which is connected with R3, the s0/0 interface of R4.

There is one interesting thing about the output of the show ip route shown above: the 10.2.3.0/24, which is a directly connected network of R3. We can't get rid of it in the routing table no matter what technique we use to summary the networks. Therefore, to make the routing table of R3 has only 2 subnets we have to summary other subnets into one subnet.

In the output if we don't see the summary line (like 10.0.0.0/8 is a summary…) then we should use the command ip summary-address eigrp 123 10.2.0.0 255.255.0.0 so that all the ping can work well.

In conclusion, we will use the ip summary-address eigrp 123 10.2.0.0 255.255.0.0 at the interface s0/0 of R4 to summary.

```
R4> enable
R4# configure terminal
R4(config)# interface s0/0
R4(config-if)# ip summary-address eigrp 123 10.2.0.0 255.255.0.0
```

Now we jump back to R3 and use the show ip route command to verify the effect, the output is shown below:

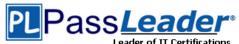

R3#show ip route

## Leader of IT Certifications Free VCE and PDF Exam Dumps from PassLeader

```
Codes: C - connected, S - static, I - IGRP, R - RIP, M - mobile, B - BGP
      D - EIGRP, EX - EIGRP external, O - OSPF, IA - OSPF inter area
      N1 - OSPF NSSA external type 1, N2 - OSPF NSSA external type 2
      E1 - OSPF external type 1, E2 - OSPF external type 2, E - EGP
      i - IS-IS, L1 - IS-IS level-1, L2 - IS-IS level-2, ia - IS-IS inter area
      * - candidate default, U - per-user static route, o - ODR
      P - periodic downloaded static route
Gateway of last resort is not set
    10.0.0.0/8 is variably subnetted, 3 subnets, 3 masks
       10.0.0.0/8 is a summary, 00:18:43, Null0
D
       10.2.0.0/16 [90/161280] via 10.2.3.4, 00:00:11, Serial0/0
D
C
       10.2.3.0/24 is directly connected, SerialO/1
    172.16.0.0/16 is variably subnetted, 2 subnets, 2 masks
D
       172.16.0.0/16 is a summary, 02:04:06, NullO
       172.16.1.0/24 is directly connected, FastEthernetO/O
```

(But please notice that the ip addresses and the subnet masks in your real exam might be different so you might use different ones to solve this question) Just for your information, notice that if you use another network than 10.0.0.0/8 to summary, for example, if you use the command ip summary-address eigrp 123 10.2.0.0 255.255.0.0 you will leave a /16 network in the output of the show ip route command.

```
R3#show ip route
Codes: C - connected, S - static, I - IGRP, R - RIP, M - mobile, B - BGP
       D - EIGRP, EX - EIGRP external, O - OSPF, IA - OSPF inter area
       N1 - OSPF NSSA external type 1, N2 - OSPF NSSA external type 2
       E1 - OSPF external type 1, E2 - OSPF external type 2, E - EGP
       i - IS-IS, L1 - IS-IS level-1, L2 - IS-IS level-2, ia - IS-IS inter area
       * - candidate default, U - per-user static route, o - ODR
       P - periodic downloaded static route
Gateway of last resort is not set
     10.0.0.0/8 is variably subnetted, 3 subnets, 3 masks
       10.0.0.0/8 is a summary, 00:18:43, Null0
10.2.0.0/16 [90/161280] via 10.2.3.4, 00:00:11, Serial0/0
D
        10.2.3.0/24 is directly connected, SerialO/1
C
     172.16.0.0/16 is variably subnetted, 2 subnets, 2 masks
        172.16.0.0/16 is a summary, 02:04:06, NullO
D
C
        172.16.1.0/24 is directly connected, FastEthernetO/O
```

But in your real exam, if you don't see the line "10.0.0.0/8 is a summary,....Null0" then you can summary using the network 10.2.0.0/16. This summarization is better because all the pings can work well.

Finally don't forget to use the copy running-config startup-config command on routers R3 and R4 to save the configurations.

```
R3(config-if)# end
R3# copy run start
R4(config-if)# end
R4# copy run start
```

### **QUESTION 42**

Lab Simulation 3 - IPv6 OSPF Virtual Link

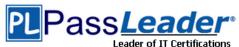

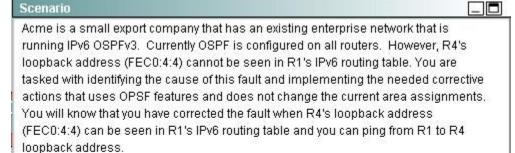

**Special Note:** To gain the maximum number of points you must remove all incorrect or unneeded configuration statements related to this issue.

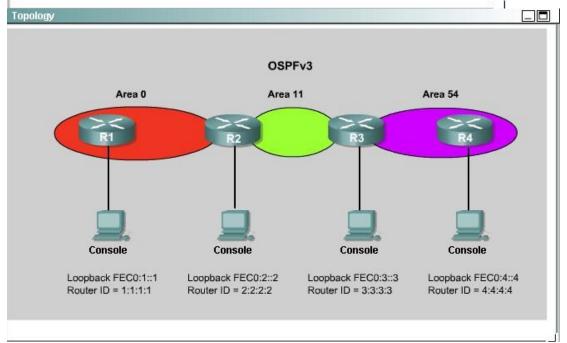

#### Answer:

To troubleshoot the problem, first issue the show running-config on all of 4 routers.

Pay more attention to the outputs of routers R2 and R3. The output of the "**show running-config**" command of R2:

۸nd

The output of the "show running-config" command of R3:

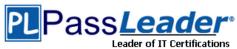

```
R2#
R2#show run
Building configuration...
Current configuration: 949 bytes
version 12.2
hostname R2
boot-start-marker
boot-end-marker
no aaa new-model
memory-size iomem 10 ip subnet-zero
ip cef
ipv6 unicast-routing
voice-card 0
 no dspfarm
interface LoopbackO
 no ip address
 ipv6 address FEC0:2::2/64
 ipv6 ospf 1 area 11
interface Serial0/0/0
 no ip address
 encapsulation
interface Serial0/0/1
 description link to R3 (Area 11) ip address 10.1.0.1 255.255.255.0
 encapsulation
 clock rate 125000
 ipv6 ospf l area ll
interface FastEthernet0/0
 description link to Rl (Area 0)
 no ip address
duplex auto
 speed auto
 ipv6 address FE80::2 link-local
 ipv6 address 2001::2/64
 ipv6 ospf 1 area 0
interface FastEthernet0/1
 no ip address
shutdown
 duplex auto
 speed auto
ipv6 router ospf 1
router-id 2.2.2.2
 log-adjacency-changes
line con 0
 exec-timeout 0 0
 logging synchronous
line aux 0
line vty 0 15
 transport input ssh
end
R2#
```

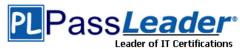

```
R3#
R3#show run
Building configuration...
Current configuration: 965 bytes
version 12.2
hostname R3
boot-start-marker
no aaa new-model
resource policy
memory-size iomem 10
ip subnet-zero
ip cef
ipv6 unicast-routing
voice-card 0
 no dspfarm
interface LoopbackO
 no ip address
 ipv6 address FEC0:3::3/64
 ipv6 ospf 1 area 11
interface Serial0/0/0
 no ip address
 encapsulation
interface Serial0/0/1
 description link to R2 (Area 11)
 ip address 10.1.0.2 255.255.255.0 encapsulation
 ipv6 ospf 1 area 11
interface FastEthernet0/0
 description link to R4 (Area 54)
 no ip address
 duplex auto
 speed auto
 ipv6 address FE80::3 link-local
 ipv6 address 2001:54::3/64
 ipv6 ospf 1 area 54
interface FastEthernet0/1
 no ip address
 shutdown
 duplex auto
 speed auto
ipv6 router ospf 1
 router-id 3.3.3.3
 log-adjacency-changes
area 54 virtual-link 4.4.4.4
line con 0
 exec-timeout 0 0
 logging synchronous
line aux 0
line vty 0 15
transport input ssh
end
R3#
300-101 Exam Dumps
```

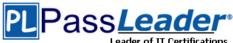

We knew that all areas in an Open Shortest Path First (OSPF) autonomous system must be physically connected to the backbone area (Area 0). In some cases, where this is not possible, we can use a virtual link to connect to the backbone through a non-backbone area. The area through which you configure the virtual link is known as a transit area. In this case, the area 11 will become the transit area. Therefore, routers R2 and R3 must be configured with the area <area id> virtual-link <neighbor router-id> command. + Configure virtual link on R2 (from the first output above, we learned that the OSPF process ID of R2 is 1):

```
R2> enable
R2# configure terminal
R2(config)# ipv6 router ospf 1
R2(config-rtr)# area 11 virtual-link 3.3.3.3
Save the configuration:
R2(config-rtr)# end
R2# copy running-config startup-config
```

(Notice that we have to use neighbor router-id 3.3.3.3, not R2's router-id 2.2.2.2) + Configure virtual link on R3 (from the second output above, we learned that the OSPF process ID of R3 is 1 and we have to disable the wrong configuration of "area 54 virtual-link 4.4.4.4"):

```
R3* enable
R3# configure terminal
R3(config)# ipv6 router ospf 1
R3(config-rtr)# no area 54 virtual-link 4.4.4.4
R3(config-rtr)# area 11 virtual-link 2.2.2.2
Save the configuration:
R3(config-rtr)# end
R3# copy running-config startup-config
You should check the configuration of R4, too.
R4(config)# ipv6 router ospf 1
R4(config-router)# no area 54 virtual-link 3.3.3.3
R4(config-router)# end
```

After finishing the configuration don't forget to ping between R1 and R4 to make sure they work well!

Note: If you want to check the routing information, use the show ipv6 route command ,not "**show** ip route".

### **QUESTION 43**

### Lab Simulation 4 - Policy Based Routing

You are a network engineer with ROUTE.com, a small IT company. ROUTE.com has two connections to the Internet; one via a frame relay link and one via an EoMPLS link. IT policy requires that all outbound HTTP traffic use the frame relay link when it is available. All other traffic may use either link. No static or default routing is allowed.

Choose and configure the appropriate path selection feature to accomplish this task.

You may use the Test Workstation to generate HTTP traffic to validate your solution.

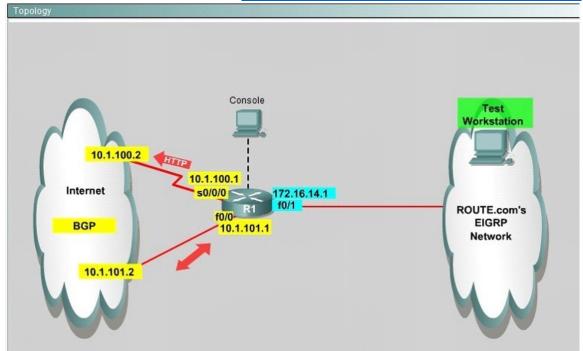

#### Answer:

- (1) First create the access list that catches the HTTP traffic:
- R1(config)# access-list 101 permit tcp any any eq www
- (2) Configure the route map that sets the next hop address to be ISP1 and permits the rest of the traffic:

```
R1(config) # route-map pbr permit 10
R1(config-route-map) # match ip address 101
R1(config-route-map) # set ip next-hop 10.1.100.2
R1(config-route-map) # exit
R1(config) # route-map pbr permit 20
(3) Apply the route-map on the interface to the server in the EIGRP Network:
R1(config-route-map) # exit
R1(config) # int fa0/1
R1(config-if) # ip policy route-map pbr
R1(config-if) # exit
R1(config) # exit
```

### **QUESTION 44**

Lab Simulation - EIGRP OSPF Redistribution

You are a network engineer with ROUTE.com, a small IT company. They have recently merged two organizations and now need to merge their networks as shown in the topology exhibit. One network is using OSPF as its IGP and the other is using EIGRP as its IGP. R4 has been added to the existing OSPF network to provide the interconnect between the OSPF and EIGRP networks. Two links have been added that will provide redundancy.

The network requirements state that you must be able to ping and telnet from loopback 101 on R1 to the OPSF domain test address of 172.16.1.100. All traffic must use the shortest path that provides the greatest bandwidth. The redundant paths from the OSPF network to the EIGRP network must be available in case of a link failure. No static or default routing is allowed in either network.

A previous network engineer has started the merger implementation and has successfully assigned and verified all IP addressing and basic IGP routing. You have been tasked with completing the implementation and ensuring that the network requirements are met. You may not remove or

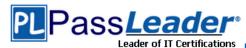

change any of the configuration commands currently on any of the routers. You may add new commands or change default values.

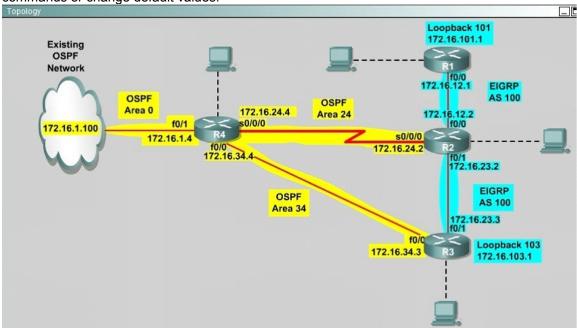

### **Answer:**

R2# show interface s0/0/0

Write down these 5 parameters, notice that we have to divide the Delay by 10 because the metric unit is in tens of microsecond.

For example, we get Bandwidth=1544 Kbit, Delay=20000 us, Reliability=255, Load=1, MTU=1500 bytes then we would redistribute as follows:

```
R2# config terminal
R2(config)# router ospf 1
R2(config-router)# redistribute eigrp 100 metric-type 1 subnets
R2(config-router)# exit
R2(config-router)# router eigrp 100
R2(config-router)# redistribute ospf 1 metric 1544 2000 255 1 1500
```

**Note:** In fact, these parameters are just used for reference and we can use other parameters with no problem.

If the delay is 20000us then we need to divide it by 10, that is 20000 / 10 = 2000)

For R3 we use the show interface fa0/0 to get 5 parameters too

R3# show interface fa0/0

For example we get Bandwidth=10000 Kbit, Delay=1000 us, Reliability=255, Load=1, MTU=1500 bytes

```
R3# config terminal
R3(config)# router ospf 1
R3(config-router)# redistribute eigrp 100 metric-type 1 subnets
R3(config)# exit
R3(config-router)# router eigrp 100
R3(config-router)# redistribute ospf 1 metric 10000 100 255 1 1500
```

Finally you should try to "**show ip route**" to see the 172.16.100.1 network (the network behind R4) in the routing table of R1 and make a ping from R1 to this network.

**Note:** If the link between R2 and R3 is FastEthernet link, we must put the command below under EIGRP process to make traffic from R1 to go through R3 (R1 -> R2 -> R3 -> R4), which is better than R1 -> R2 -> R4.

```
R2(config-router) # distance eigrp 90 105
```

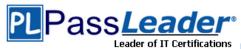

This command sets the Administrative Distance of all EIGRP internal routes to 90 and all EIGRP external routes to 105, which is smaller than the Administrative Distance of OSPF (110) -> the link between R2 & R3 will be preferred to the serial link between R2 & R4.

**Note:** The actual OPSF and EIGRP process numbers may change in the actual exam so be sure to use the actual correct values, but the overall solution is the same.

### **QUESTION 45**

You have been asked to evaluate how EIGRP is functioning in a customer network.

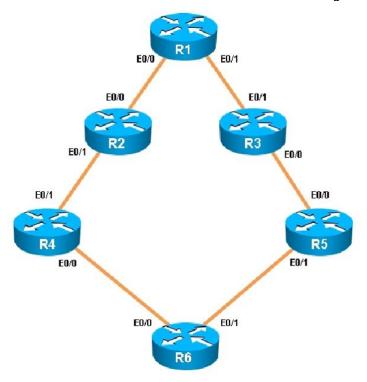

Traffic from R1 to R61 s Loopback address is load shared between R1-R2-R4-R6 and R1- R3-R5-R6 paths. What is the ratio of traffic over each path?

- A. 1:1
- B. 1:5
- C. 6:8
- D. 19:80

## **Answer:** D **Explanation:**

First, find the IP address of the loopback0 interface on R6:

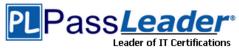

```
R6
no ip domain-lookup
no ipv6 cef
ipv6 multicast rpf use-bgp
interface Loopback0
ip address 150.1.6.6 255.255.255.255
interface Loopback1
ip address 172.16.6.6 255.255.255.255
interface Ethernet0/0
ip address 192.168.46.6 255.255.255.0
R6#$
```

We see that it is 150.1.6.6, so we issue the "show ip route 150.1.6.6" command from R1 and see this:

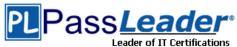

```
R1#sh ip route 150.1.6.6
Routing entry for 150.1.6.6/32
  Known via "eigrp 1", distance 90, metric 461056, type internal
  Redistributing via eigrp 1
  Last update from 192.168.13.3 on Ethernet0/1, 00:00:08 ago
  Routing Descriptor Blocks:
  * 192.168.13.3, from 192.168.13.3, 00:00:08 ago, via Ethernet0/1
      Route metric is 1938688, traffic share count is 19
      Total delay is 65730 microseconds, minimum bandwidth is 10000 Kbit
      Reliability 255/255, minimum MTU 1500 bytes
      Loading 1/255, Hops 3
    192.168.12.2, from 192.168.12.2, 00:00:08 ago, via Ethernet0/0
      Route metric is 461056, traffic share count is 80
      Total delay is 8010 microseconds, minimum bandwidth is 10000 Kbit
      Reliability 255/255, minimum MTU 1500 bytes
      Loading 1/255, Hops 3
R1#
```

Notice the "traffic share count" shows 19 for the first path, and 80 for the second path.

### **QUESTION 46**

You have been asked to evaluate how EIGRP is functioning in a customer network.

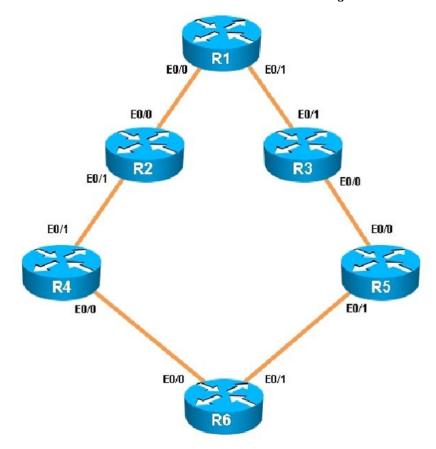

What type of route filtering is occurring on R6

A. Distribute-list using an ACL

- B. Distribute-list using a prefix-list
- C. Distribute-list using a route-map
- D. An ACL using a distance of 255

## Answer: A Explanation:

The configuration on R6 is as follows:

```
router eigrp 1
distribute-list 1 out
 network 150.1.6.6 0.0.0.0
 network 172.16.6.6 0.0.0.0
 network 192.168.46.0
 network 192.168.56.0
no ip http server
!
access-list 1 permit 192.168.46.0
access-list 1 permit 192.168.56.0
access-list 1 permit 150.1.6.6
access-list 1 deny 172.16.6.6
access-list 2 permit 192.168.47.1
access-list 2 permit 192.168.13.1
access-list 2 permit 192.168.12.1
access-list 2 deny 150.1.1.1
!
```

This is a standard distribute list using access list number 1.

#### **QUESTION 47**

You have been asked to evaluate how EIGRP is functioning in a customer network.

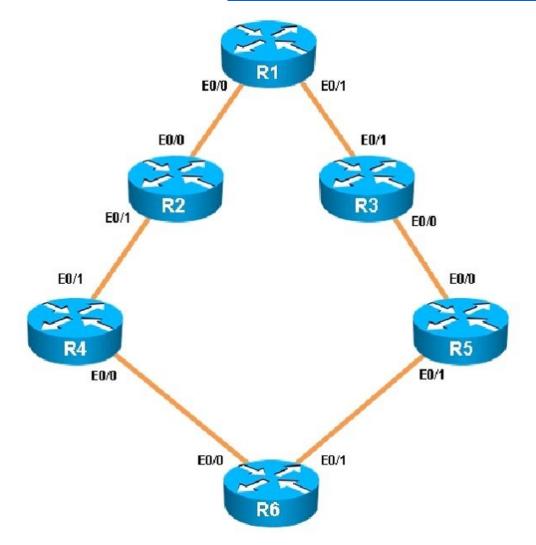

Which key chain is being used for authentication of EIGRP adjacency between R4 and R2?

- A. CISCO
- B. EIGRP
- C. key
- D. MD5

Answer: A Explanation:

R4 and R2 configs are as shown below:

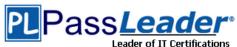

| R4                                    | R2                         |
|---------------------------------------|----------------------------|
| !                                     | !                          |
| no ip domain-lookup                   | no aaa new-model           |
| no ipv6 cef                           | clock timezone PST -8 0    |
| ipv6 multicast rpf use-bgp            | !                          |
| !                                     | ip cef                     |
| key chain CISCO                       | !                          |
| key 1                                 | !                          |
| key-string firstkey                   | no ipv6 cef                |
| !                                     | ipv6 multicast rpf use-bgp |
|                                       | !                          |
|                                       | key chain CISCO            |
| :                                     | key 1                      |
|                                       | key-string firstkey        |
|                                       | key chain FIRSTKEY         |
| <u>:</u>                              | key 1                      |
|                                       | key-string CISCO           |
| :                                     | key chain R3               |
|                                       | key 1                      |
| :<br>interface Loopback0              | key-string R3              |
| ip address 150.1.4.4 255.255.255.255  | key 2                      |
| !                                     | key-string R1              |
| interface Ethernet0/0                 | !                          |
| description Link to R6                | !                          |
|                                       |                            |
| ip address 192.168.46.4 255.255.255.0 | More (164)                 |

Clearly we see the actual key chain is named CISCO.

## **QUESTION 48**

You have been asked to evaluate how EIGRP is functioning in a customer network.

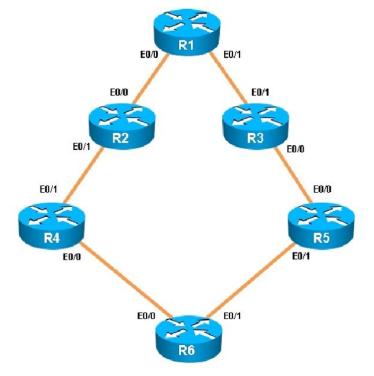

What is the advertised distance for the 192.168.46.0 network on R1?

- A. 333056
- B. 1938688
- C. 1810944
- D. 307456

## **Answer:** C **Explanation:**

R1's routing table is as follows

```
Codes: L - local, C - connected, S - static, R - RIP, M - mobile, B - BGP
       D - EIGRP, EX - EIGRP external, O - OSPF, IA - OSPF inter area
       N1 - OSPF NSSA external type 1, N2 - OSPF NSSA external type 2
       E1 - OSPF external type 1, E2 - OSPF external type 2 i - IS-IS, su - IS-IS summary, L1 - IS-IS level-1, L2 - IS-IS level-2
       ia - IS-IS inter area, * - candidate default, U - per-user static route
       o - ODR, P - periodic downloaded static route, H - NHRP, 1 - LISP
       + - replicated route, % - next hop override
Gateway of last resort is not set
      150.1.0.0/32 is subnetted, 2 subnets
         150.1.1.1 is directly connected, Loopback0
         150.1.6.6 [90/1938688] via 192.168.13.3, 00:13:02, Ethernet0/1
D
      192.168.12.0/24 is variably subnetted, 2 subnets, 2 masks
C
         192.168.12.0/24 is directly connected, Ethernet0/0
L
         192.168.12.1/32 is directly connected, Ethernet0/0
      192.168.13.0/24 is variably subnetted, 2 subnets, 2 masks
C
         192.168.13.0/24 is directly connected, Ethernet0/1
L
         192.168.13.1/32 is directly connected, Ethernet0/1
D
      192.168.24.0/24 [90/1862144] via 192.168.13.3, 00:13:02, Ethernet0/1
D
      192.168.35.0/24 [90/1785088] via 192.168.13.3, 00:13:08, Ethernet0/1
      192.168.46.0/24 [90/1810944] via 192.168.13.3, 00:13:02, Ethernet0/1
D
D
      192.168.56.0/24 [90/1810688] via 192.168.13.3, 00:13:03, Ethernet0/1
R1#
```

The numbers after the route specify the administrative distance of the route (90 for EIGRP) and the distance metric of that particular route, which is shows as 1810944 for the 192.168.46.0 route.

#### **QUESTION 49**

You have been asked to evaluate how EIGRP is functioning in a customer network.

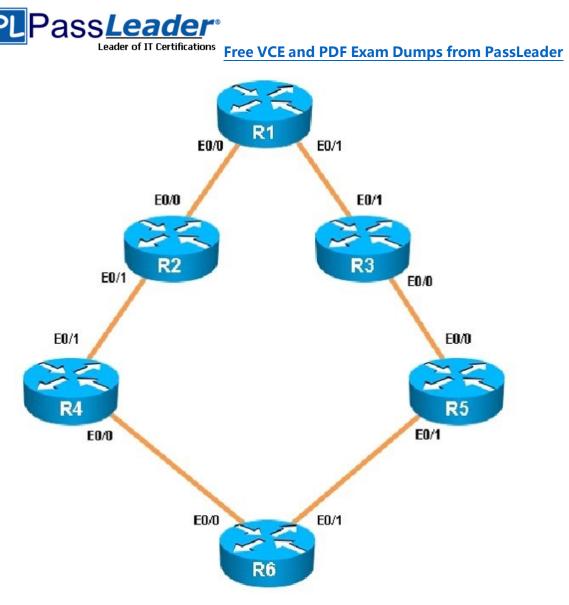

What percent of R1's interfaces bandwidth is EIGRP allowed to use?

- A. 10
- B. 20
- C. 30
- D. 40

Answer: B **Explanation:** 

The relevant configuration of R1 is shown below:

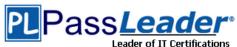

## **R1**

```
interface Ethernet0/0
description Link to R2
ip address 192.168.12.1 255.255.255.0
ip bandwidth-percent eigrp 1 20
interface Ethernet0/1
description Link to R3
ip address 192.168.13.1 255.255.255.0
ip bandwidth-percent eigrp 1 20
delay 5773
interface Ethernet0/2
description Not Currently Used
no ip address
shutdown
interface Ethernet0/3
description Not Currently Used
no ip address
shutdown
router eigrp 1
 --- More (30) ---
```

ip bandwidth-percent eigrp 1 20 1 = the EIGRP AS 20 = 20% of the bandwidth

### **QUESTION 50**

Scenario:

You have been asked to evaluate an OSPF network setup in a test lab and to answer questions a customer has about its operation. The customer has disabled your access to the show running-config command.

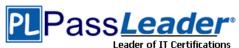

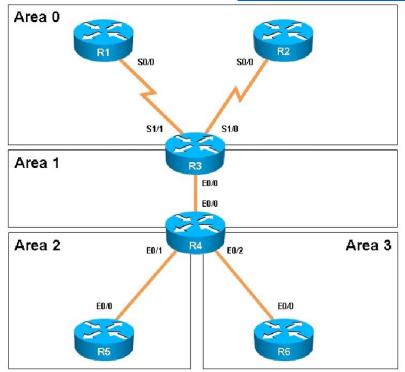

How old is the Type 4 LSA from Router 3 for area 1 on the router R5 based on the output you have examined?

- A. 1858
- B. 1601
- C. 600
- D. 1569

# **Answer:** A **Explanation:**

Part of the "show ip ospf topology" command on R5 shows this:

| Link ID      | ADV Router | Age  | Seq#       | Checksum |
|--------------|------------|------|------------|----------|
| 1.1.1.1      | 4.4.4.4    | 600  | 0x80000002 | 0x007ED6 |
| 2.2.2.2      | 4.4.4.4    | 1858 | 0x80000009 | 0x004208 |
| 3.3.3.3      | 4.4.4.4    | 1858 | 0x80000009 | 0x00E8FB |
| 4.4.4.4      | 4.4.4.4    | 1858 | 0x80000009 | 0x00F716 |
| 6.6.6.6      | 4.4.4.4    | 1601 | 0x80000009 | 0x008766 |
| 6.6.66.6     | 4.4.4.4    | 1601 | 0x80000009 | 0x00C7D4 |
| 192.168.13.0 | 4.4.4.4    | 600  | 0x80000002 | 0x006182 |
| 192.168.23.0 | 4.4.4.4    | 1858 | 0x80000009 | 0x00E4ED |
| 192.168.34.0 | 4.4.4.4    | 1858 | 0x80000009 | 0x004026 |
| 192.168.46.0 | 4.4.4.4    | 1858 | 0x80000009 | 0x00BB9E |
|              |            |      |            |          |
| R5#          |            |      |            |          |

The Link ID of R3 (3.3.3.3) shows the age is 1858.

### **QUESTION 51**

Scenario:

You have been asked to evaluate an OSPF network setup in a test lab and to answer questions a customer has about its operation. The customer has disabled your access to the show running-config command.

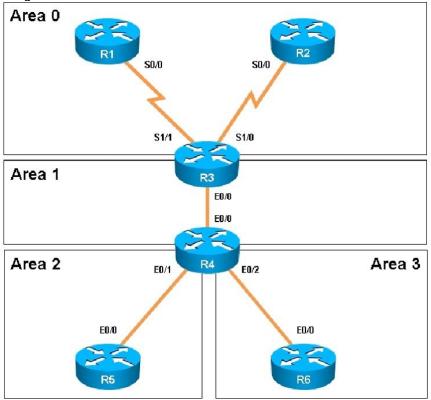

Which of the following statements is true about the serial links that terminate in R3

- A. The R1-R3 link needs the neighbor command for the adjacency to stay up
- B. The R2-R3 link OSPF timer values are 30, 120, 120
- C. The R1-R3 link OSPF timer values should be 10,40,40
- D. R3 is responsible for flooding LSUs to all the routers on the network.

Answer: B Explanation:

We can see the configured timers using the following command:

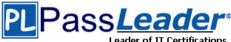

```
R3#show ip ospf interface serial 1/0
Serial1/0 is up, line protocol is up
  Internet Address 192.168.13.3/24, Area 0, Attached via Network Statement
  Process ID 100, Router ID 3.3.3.3, Network Type NON_BROADCAST, Cost: 1943
  Topology-MTID
                  Cost
                           Disabled
                                       Shutdown
                                                     Topology Name
                   1943
                             no
                                          no
  Transmit Delay is 1 sec, State DR, Priority 1
  Designated Router (ID) 3.3.3.3, Interface address 192.168.13.3
  Backup Designated router (ID) 1.1.1.1, Interface address 192.168.13.1
  Timer intervals configured, Hello 30, Dead 120, Wait 120, Retransmit 5
    oob-resync timeout 120
    Hello due in 00:00:06
  Supports Link-local Signaling (LLS)
  Cisco NSF helper support enabled
  IETF NSF helper support enabled
  Index 2/3, flood queue length 0
  Next 0x0(0)/0x0(0)
  Last flood scan length is 2, maximum is 11
  Last flood scan time is 0 msec, maximum is 0 msec
 Neighbor Count is 1, Adjacent neighbor count is 1
    Adjacent with neighbor 1.1.1.1 (Backup Designated Router)
  Suppress hello for 0 neighbor(s)
R3#
```

### **QUESTION 52**

Scenario:

You have been asked to evaluate an OSPF network setup in a test lab and to answer questions a customer has about its operation. The customer has disabled your access to the show running-config command.

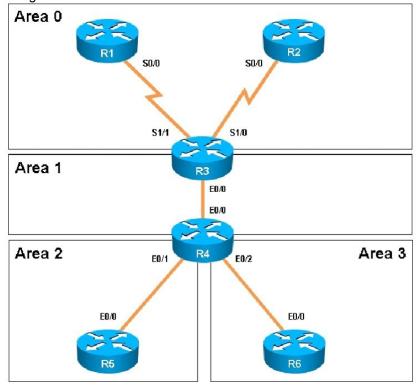

How many times was SPF algorithm executed on R4 for Area 1?

A. 1

B. 5

C. 9

D. 20

E. 54

F. 224

### Answer: C **Explanation:**

This can be found using the "show ip ospf" command on R4.

```
Look for the Area 1 stats which shows this:
       Number of interfaces in this area is 2 (1 loopback)
       This area has transit capability: Virtual Link Endpoint
       Area has no authentication
       SPF algorithm last executed 04:32:05.765 ago
       SPF algorithm executed 9 times
       Area ranges are
       Number of LSA 15. Checksum Sum 0x05538F
       Number of opaque link LSA 0. Checksum Sum 0x000000
       Number of DCbitless LSA 0
       Number of indication LSA 0
       Number of DoNotAge LSA 0
       Flood list length 0
  Area 2
       Number of interfaces in this area is 1
       It is a NSSA area
       Perform type-7/type-5 LSA translation
       Area has no authentication
```

## **QUESTION 53**

Scenario:

You have been asked to evaluate an OSPF network setup in a test lab and to answer questions a customer has about its operation. The customer has disabled your access to the show runningconfig command.

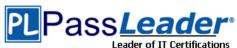

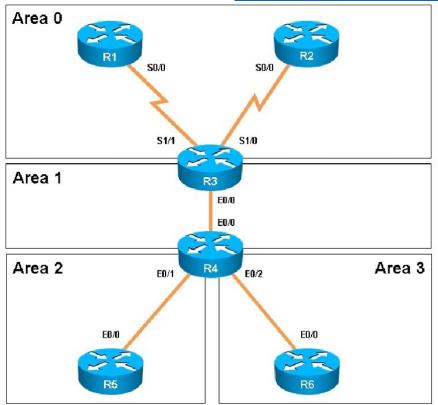

Areas of Router 5 and 6 are not normal areas, inspect their routing tables and determine which statement is true?

- A. R5's Loopback and R6's Loopback are both present in R5's Routing table
- B. R5's Loopback and R6's Loopback are both present in R6's Routing table
- C. Only R5's loopback is present in R5's Routing table
- D. Only R6's loopback is present in R5's Routing table
- E. Only R5's loopback is present in R6's Routing table

# **Answer:** A **Explanation:**

Here are the routing tables of R5 and R6:

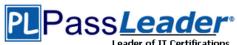

```
1.0.0.0/32 is subnetted, 1 subnets
O IA
         1.1.1.1 [110/2544] via 192.168.45.4, 00:46:34, Ethernet0/0
      2.0.0.0/32 is subnetted, 1 subnets
O IA
         2.2.2.2 [110/2544] via 192.168.45.4, 04:57:48, Ethernet0/0
      3.0.0.0/32 is subnetted, 1 subnets
OIA
         3.3.3.3 [110/601] via 192.168.45.4, 04:57:48, Ethernet0/0
     4.0.0.0/32 is subnetted, 1 subnets
OIA
        4.4.4.4 [110/301] via 192.168.45.4, 04:57:48, Ethernet0/0
      5.0.0.0/8 is variably subnetted, 9 subnets, 2 masks
         5.5.1.0/24 is directly connected, Loopback1
         5.5.1.1/32 is directly connected, Loopback1
C
        5.5.2.0/24 is directly connected, Loopback2
L
        5.5.2.1/32 is directly connected, Loopback2
c
        5.5.3.0/24 is directly connected, Loopback3
L
        5.5.3.1/32 is directly connected, Loopback3
C
        5.5.4.0/24 is directly connected, Loopback4
         5.5.4.1/32 is directly connected, Loopback4
L
       5.5.5.5/32 is directly connected, Loopback0
      6.0.0.0/32 is subnetted, 2 subnets
O IA 6.6.6.6 [110/1600] via 192.168.45.4, 04:56:43, Ethernet0/0
O IA
         6.6.66.6 [110/601] via 192.168.45.4, 04:56:43, Ethernet0/0
O IA 192.168.13.0/24 [110/2543] via 192.168.45.4, 00:46:44, Ethernet0/0
O IA 192.168.23.0/24 [110/2543] via 192.168.45.4, 04:57:48, Ethernet0/0
O IA 192.168.34.0/24 [110/600] via 192.168.45.4, 04:57:48, Ethernet0/0
      192.168.45.0/24 is variably subnetted, 2 subnets, 2 masks
```

```
R6
R6#show ip route
R6#show ip route
Codes: L - local, C - connected, S - static, R - RIP, M - mobile, B - BGP
       D - EIGRP, EX - EIGRP external, O - OSPF, IA - OSPF inter area
       N1 - OSPF NSSA external type 1, N2 - OSPF NSSA external type 2
       E1 - OSPF external type 1, E2 - OSPF external type 2
       i - IS-IS, su - IS-IS summary, L1 - IS-IS level-1, L2 - IS-IS level-2
       ia - IS-IS inter area, \ast - candidate default, U - per-user static route
       o - ODR, P - periodic downloaded static route, H - NHRP, 1 - LISP
       + - replicated route, % - next hop override
Gateway of last resort is 192.168.46.4 to network 0.0.0.0
O*IA 0.0.0.0/0 [110/301] via 192.168.46.4, 05:09:56, Ethernet0/0
      6.0.0.0/32 is subnetted, 2 subnets
         6.6.6.6 is directly connected, Loopback0
         6.6.66.6 is directly connected, Loopback1
C
     192.168.46.0/24 is variably subnetted, 2 subnets, 2 masks
C
        192.168.46.0/24 is directly connected, Ethernet0/0
         192.168.46.6/32 is directly connected, Ethernet0/0
R6#
```

### **QUESTION 54**

Drag and Drop Question

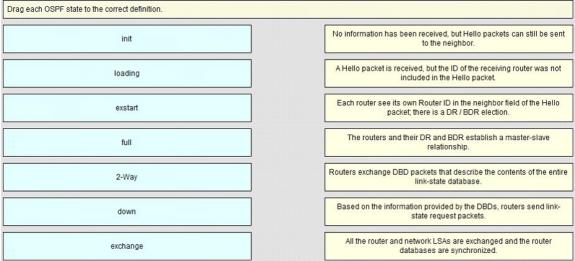

**Answer:** 

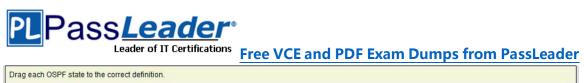

| rag each OSPF state to the correct definition. |          |
|------------------------------------------------|----------|
| init                                           | down     |
| loading                                        | init     |
| exstart                                        | 2-Way    |
| full                                           | exstart  |
| 2-Way                                          | exchange |
| down                                           | loading  |
| exchange                                       | full     |

### **QUESTION 55**

## Drag and Drop Question

| Drag each OSPF router type to the approximate description on the left. No | ot all types are used.                                                            |
|---------------------------------------------------------------------------|-----------------------------------------------------------------------------------|
| internal routers                                                          | have all interfaces in one area and maintain identical LSDBs                      |
| external routers                                                          | have interfaces attached to multiple areas, maintain separate LSDBs for each area |
| backbone routers                                                          | have at least one interface connected to area 0                                   |
| ABRs                                                                      | have at least one interface attached to an external internetwork such as EIGRP    |
| ASBRs                                                                     |                                                                                   |
| peer routers                                                              |                                                                                   |
| Answer:                                                                   |                                                                                   |
| Drag each OSPF router type to the approximate description on the left. No | ot all types are used.                                                            |
| internal routers                                                          | internal routers                                                                  |
| external routers                                                          | ABRs                                                                              |
| backbone routers                                                          | backbone routers                                                                  |
| ABRs                                                                      | ASBRs                                                                             |
| ASBRs                                                                     |                                                                                   |
| peer routers                                                              |                                                                                   |

### **QUESTION 56**

Refer to the exhibit. Based on this FIB table, which statement is correct?

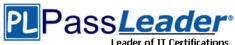

| R2#show ip cef     |               |                 |
|--------------------|---------------|-----------------|
| Prefix             | Next Hop      | Interface       |
| 0.0.0.0/0          | 192.168.201.1 | FastEthernet0/0 |
| 0.0.0.0/32         | receive       |                 |
| 192.168.201.0/27   | attached      | FastEthernet0/0 |
| 192.168.201.0/32   | receive       |                 |
| 192.168.201.1/32   | 192.168.201.1 | FastEthernet0/0 |
| 192.168.201.2/32   | receive       |                 |
| 192.168.201.31/32  | receive       |                 |
| 224.0.0.0/4        | drop          |                 |
| 224.0.0.0/24       | receive       |                 |
| 255.255.255.255/32 | receive       |                 |

- A. There is no default gateway.
- B. The IP address of the router on FastEthernet is 209.168.201.1.
- C. The gateway of last resort is 192.168.201.1.
- D. The router will listen for all multicast traffic.

### **Answer:** C

### **QUESTION 57**

Refer to the exhibit. A network administrator checks this adjacency table on a router.

What is a possible cause for the incomplete marking?

| Router#sho | w adjacency |                    |              |
|------------|-------------|--------------------|--------------|
| Protocol   | Interface   | Addres             | 38           |
| IP         | Serial0     | 192.168.209.130(2) | (incomplete) |
| IP         | Serial0     | 192.168.209.131(7) | - 2          |
| IP         | Ethernet0   | 192.168.201.1(7)   |              |

- A. incomplete ARP information
- B. incorrect ACL
- C. dynamic routing protocol failure
- D. serial link congestion

## Answer: A

### **Explanation:**

To display information about the Cisco Express Forwarding adjacency table or the hardware Layer 3-switching adjacency table, use the show adjacency command.

Reasons for Incomplete Adjacencies

There are two known reasons for an incomplete adjacency:

The router cannot use ARP successfully for the next-hop interface.

After a clear ip arp or a clear adjacency command, the router marks the adjacency as incomplete. Then it fails to clear the entry.

In an MPLS environment, IP CEF should be enabeled for Label Switching. Interface level command ip route-cache cef

No ARP Entry

When CEF cannot locate a valid adjacency for a destination prefix, it punts the packets to the CPU for ARP resolution and, in turn, for completion of the adjacency.

http://www.cisco.com/c/en/us/support/docs/ip/express-forwarding-cef/17812-cef-incomp.html#t4

### **QUESTION 58**

A network engineer notices that transmission rates of senders of TCP traffic sharply increase and decrease simultaneously during periods of congestion. Which condition causes this?

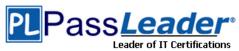

- A. global synchronization
- B. tail drop
- C. random early detection
- D. queue management algorithm

### Answer: A

### **QUESTION 59**

Which three problems result from application mixing of UDP and TCP streams within a network with no QoS? (Choose three.)

- A. starvation
- B. iitter
- C. latency
- D. windowing
- E. lower throughput

## **Answer:** ACE

### **QUESTION 60**

Which method allows IPv4 and IPv6 to work together without requiring both to be used for a single connection during the migration process?

- A. dual-stack method
- B. 6to4 tunneling
- C. GRE tunneling
- D. NAT-PT

**Answer:** A

Visit PassLeader and Download Full Version 300-101 Exam Dumps